## **Añadir índices y actividades**

### **Añadir un índice**

#### $\pmb{\times}$

Puedes añadir al ESS índices provenientes del banco de fichas. Para realizar esta operación, accede al desplegable del **BBDD**, situado en el margen izquierdo de la aplicación.

#### **2. Partiendo de cero**

Para añadir un nuevo índice al estudio de nueva creación, selecciona el desplegable **Obra** y presiona el icono  $\vert \mathbf{x} \vert$ 

A continuación, guarda los datos introducidos haciendo clic en **Añadir índice**.

 $\pmb{\times}$ 

#### **Añadir una actividad**

# 1. Desde el banco de fichas BBDD **FIX Me!** Funcionalidad no disponible

 $\pmb{\times}$ 

Puedes añadir al ESS actividades provenientes del banco de fichas. Para realizar esta operación, accede al desplegable del **BBDD**, situado en el margen izquierdo de la aplicación.

#### **2. Partiendo de cero**

Si quieres crear una actividad partiendo de cero, selecciona el nombre del índice que contendrá la nueva actividad y a continuación, presiona el icono  $\mathbb{X}$ . Automáticamente, verás como se crean los apartados de riesgos de actividad, situaciones especiales y maquinaria.

 $\pmb{\times}$ 

 Los índices y actividades disponen de la opción de visualizar u ocultar elementos localizados en niveles inferiores a través de la flecha  $\mathbb{Z}$ 

La aplicación también permite **modificar y borrar un índice/actividad** después de su creación (ver **[Modificar un índice/actividad](http://wiki.itec.cat/doku.php?id=tcqi:tcqi_modulos:tcqi_ess:ess_ebss:modificar_indices_actividades)** i **[Esborrar un índice/actividad](http://wiki.itec.cat/doku.php?id=tcqi:tcqi_modulos:tcqi_ess:ess_ebss:borrar_elemento)**).

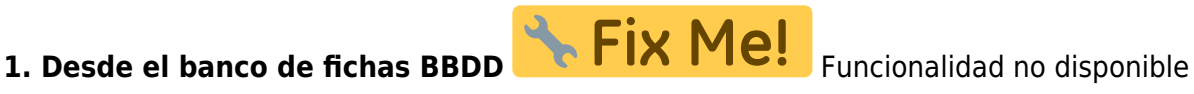

Last update: 2017/12/01 12:01 tcqi:tcqi\_modulos:tcqi\_ess:ess\_ebss:crear\_indices\_actividades http://wiki.itec.cat/doku.php?id=tcqi:tcqi\_modulos:tcqi\_ess:ess\_ebss:crear\_indices\_actividades

From: <http://wiki.itec.cat/> - **Wiki**

Permanent link: **[http://wiki.itec.cat/doku.php?id=tcqi:tcqi\\_modulos:tcqi\\_ess:ess\\_ebss:crear\\_indices\\_actividades](http://wiki.itec.cat/doku.php?id=tcqi:tcqi_modulos:tcqi_ess:ess_ebss:crear_indices_actividades)**

Last update: **2017/12/01 12:01**

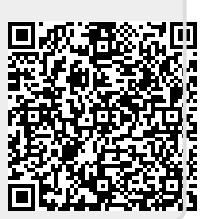